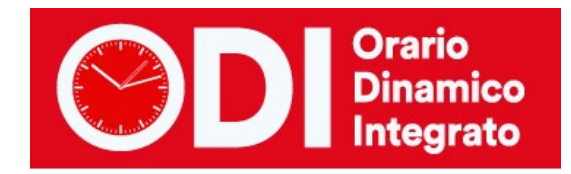

## *CLASSI CON CALENDARIO DIVERSO*

Quando nella scuola ci sono classi con calendario differente occorre procedere come segue: dalla pagina iniziale della configurazione indirizzi (punto 1) configurare un calendario che comprenda tutte le ore in cui la scuola ha qualche classe. Nell'esempio ci sono alcune classi che hanno orario lungo e il sabato libero e altre con orario a 5 o 6 ore e il sabato di lezione.

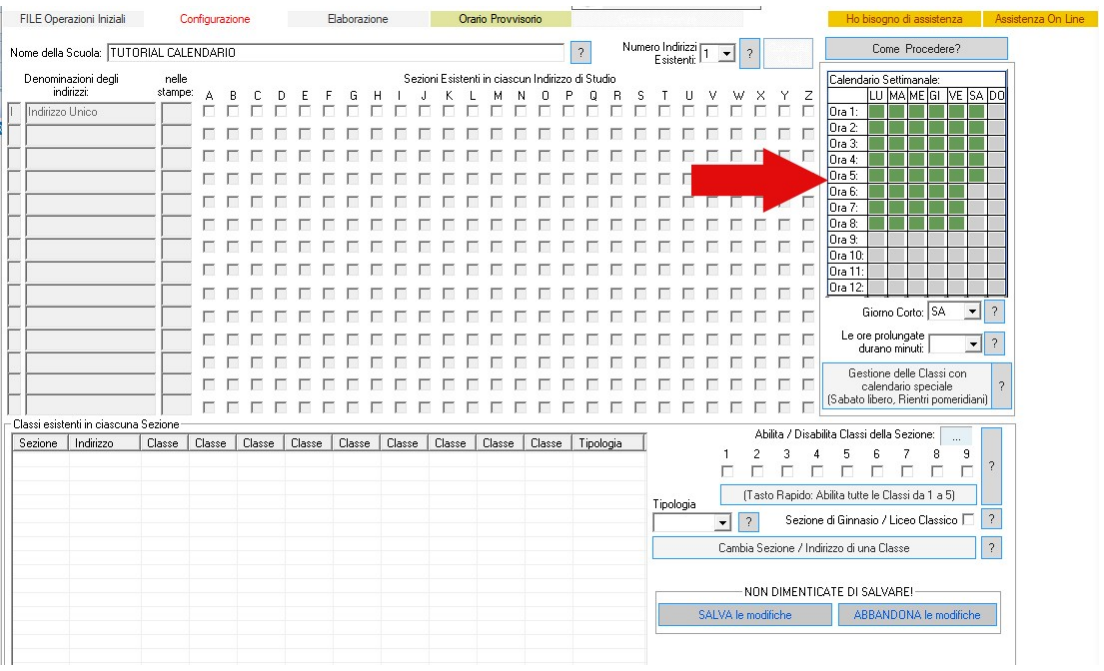

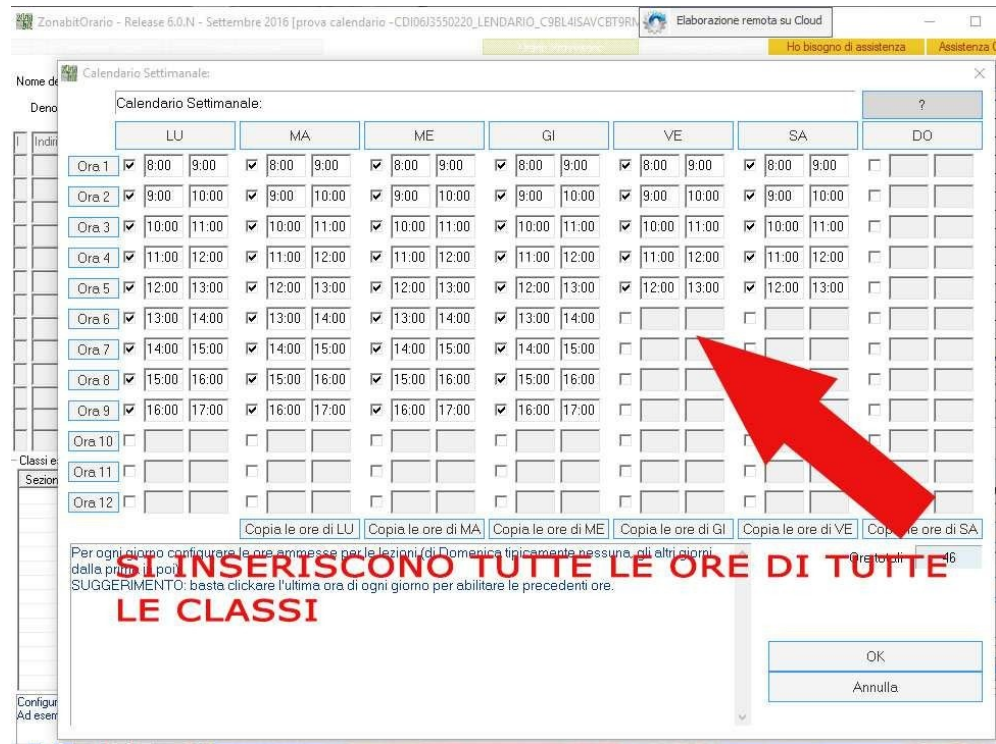

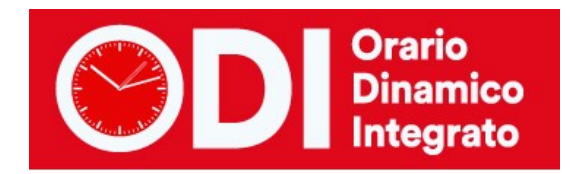

Successivamente si inseriscono gli indirizzi di studio e le classi e poi si seleziona il bottone del Calendario Speciale.

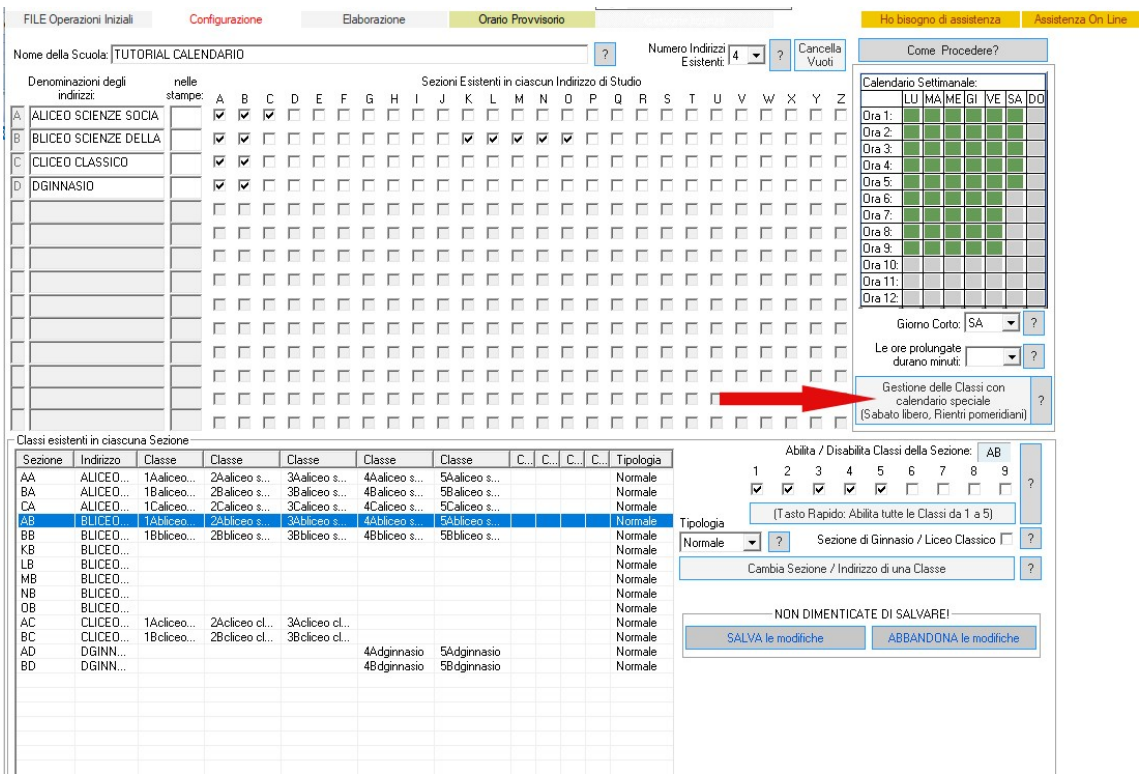

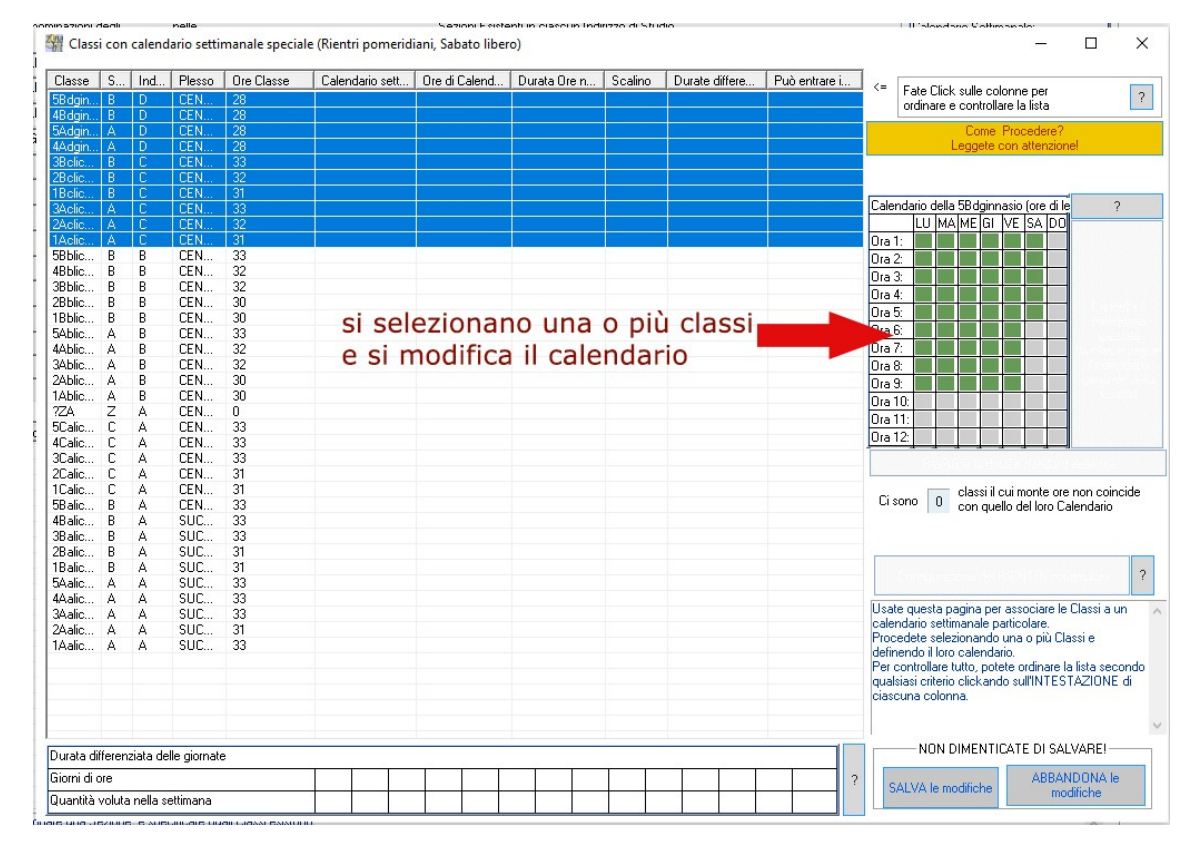

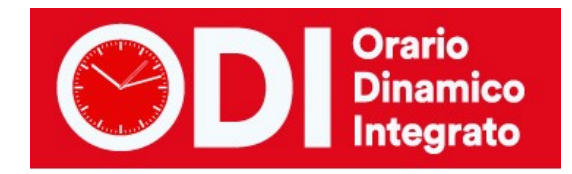

Nella finestra successiva si può specificare il calendario delle singole classi. Selezionando una o più classi che devono avere lo stesso calendario si clicca sulla tabella calendario a destra e si specificano tutte le ore del calendario di queste classi.

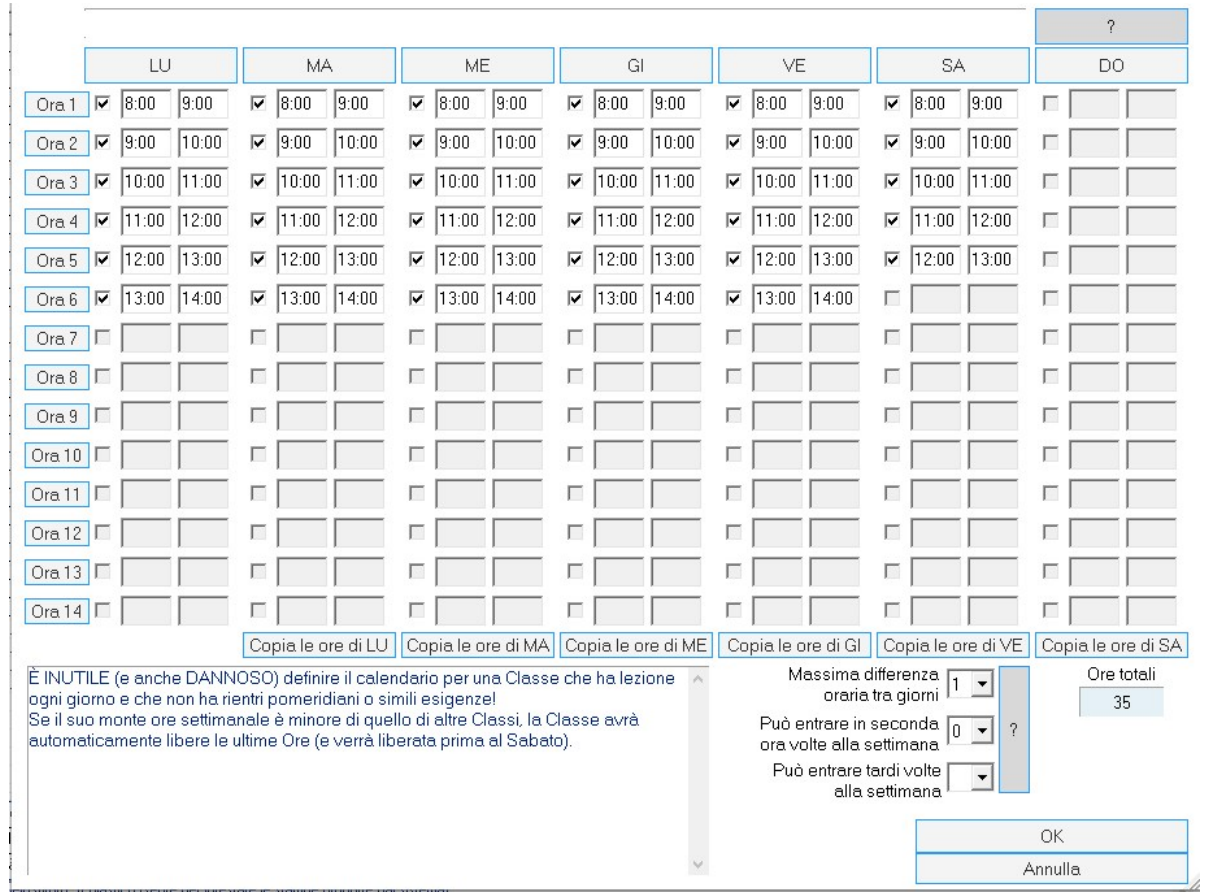

La stessa operazione si ripete per specificare il calendario di tutte le classi che non seguono esattamente il calendario generale.

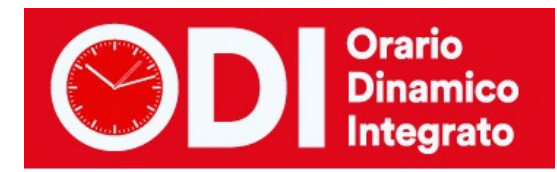

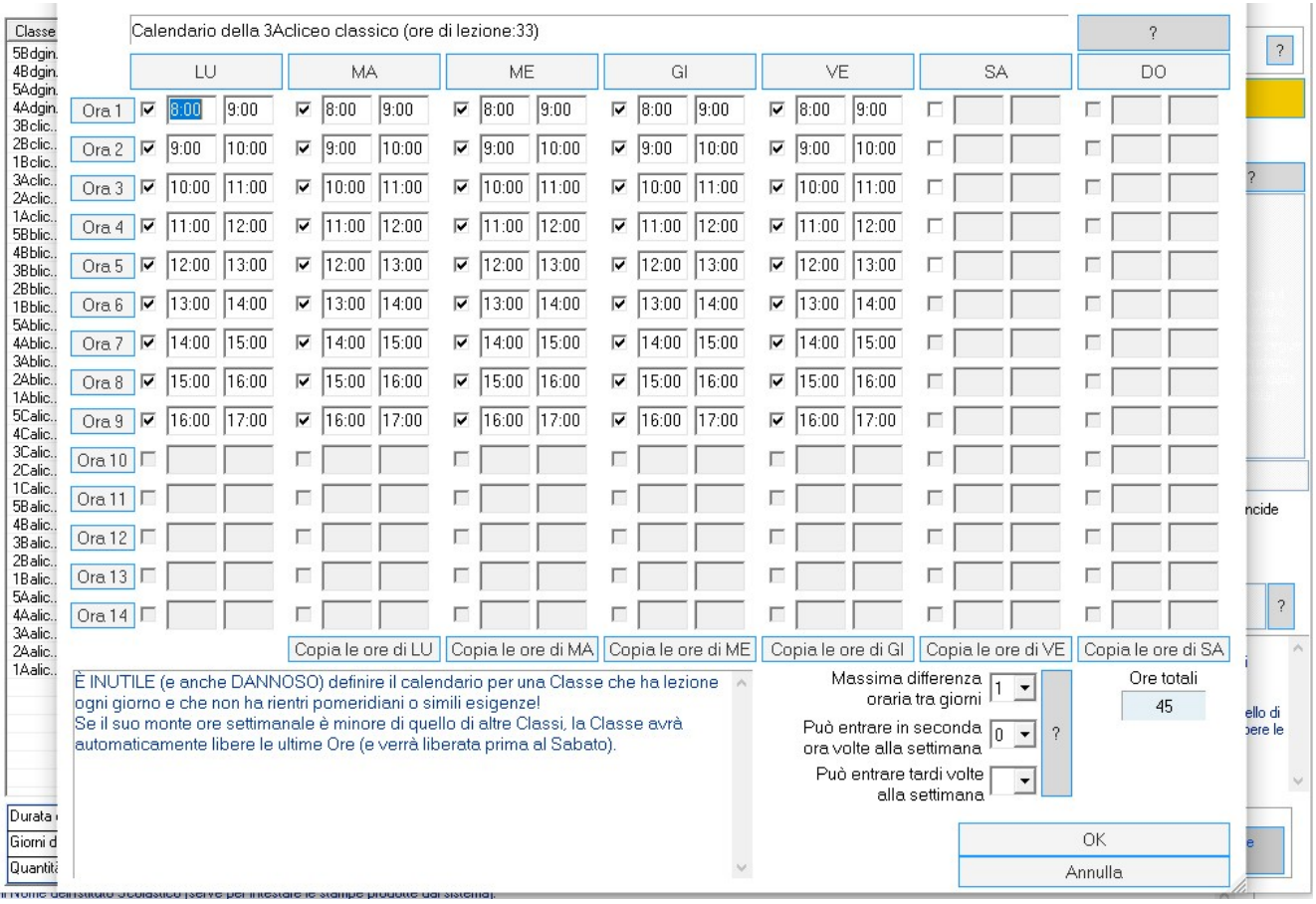

Ritornando al punto 1 vedremo evidenziato in arancione il tasto delle Classi con Calendario Speciale. Il programma conformerà il calendario secondo quanto specificato per ogni singola classe.

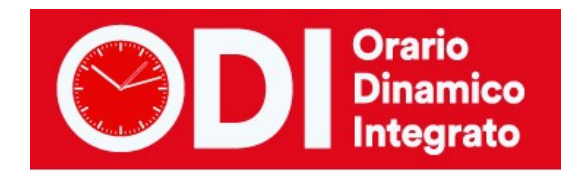

## *CASI PARTICOLARI DI CALENDARIO*

Con la stessa tecnica è possibile configurare calendari particolari:

- Calendari con cadenze orarie diverse ( il programma terrà conto della non sovrapposizione delle ore per i docenti che passano da classi con un calendario ad altre con calendario differente)
- Calendari che comprendono la ricreazione o la mensa e altri senza, sarà sufficiente in ogni singolo calendario specificare correttamente gli orari di inizio e fine di ciascuna ora di lezione
- Calendari che hanno giornate corte (ad esempio 4 ore) ed altre molto lunghe (ad esempio di 7 o 8 ore) In questo caso la configurazione può risultare più complessa e vi consigliamo di rivolgervi all'assistenza seguendo le istruzioni del bottone "Ho bisogno di assistenza" presente in alto sulla prima pagina del programma.